#### 2009 ESRI Education User Conference July 11–14, 2009

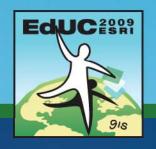

# Introduction to Programming ArcObjects Using the MS .NET

Jorge Ruiz-Valdepeña

#### What it is

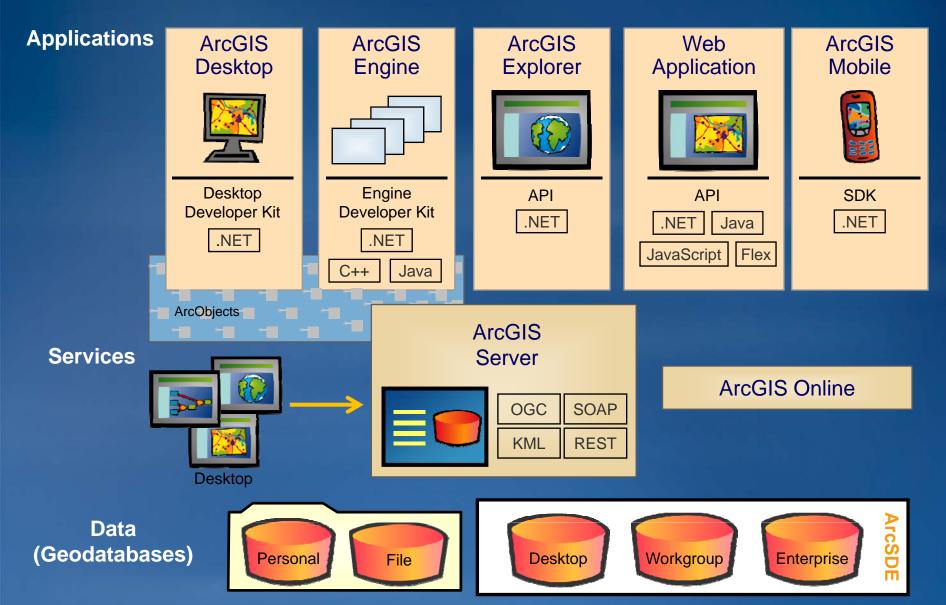

#### What do I need

- For developers
  - Copy protection file (\*.ecp) to authorize
  - ArcGIS Desktop license: ArcView or higher OR
  - ArcGIS Engine Developer Kit
- For end users
  - ArcGIS Desktop license: ArcView or higherOR
  - ArcGIS Engine Runtime license

# What do I need Software Developer Kit

- Developer help
  - Desktop/Engine Help for .NET (VS2008)
  - Samples
- DeveloperKit folder
  - -OMDs
  - Samples
  - ESRI Object Browser
  - ESRI Library Locator
- Code snippets

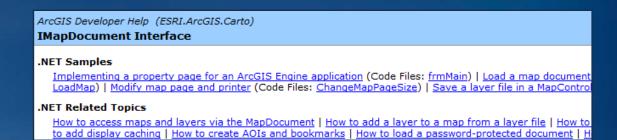

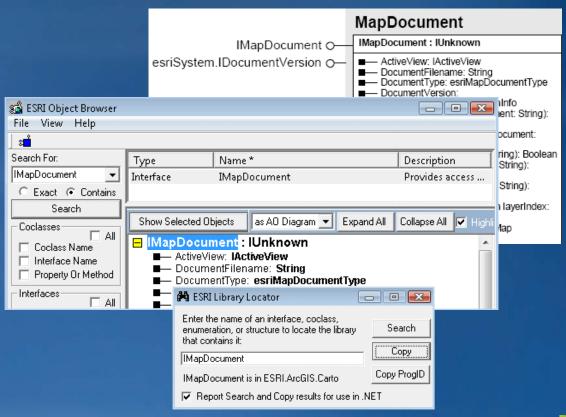

### What do I need EDN

- ESRI Developer Network
  - Provides tools and resources to build custom GIS solutions
    - **◆Entire ArcGIS system**
    - Developer licenses
    - Annual subscription
    - Support discounts
    - Annual Developer Summit
    - Defer production costs
- ESRI Resource Centers
  - Documentation and downloads
  - -User communities: Samples, blogs,

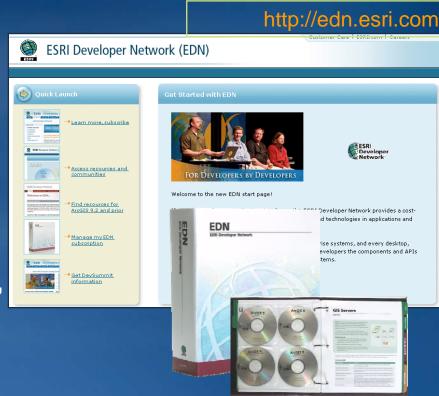

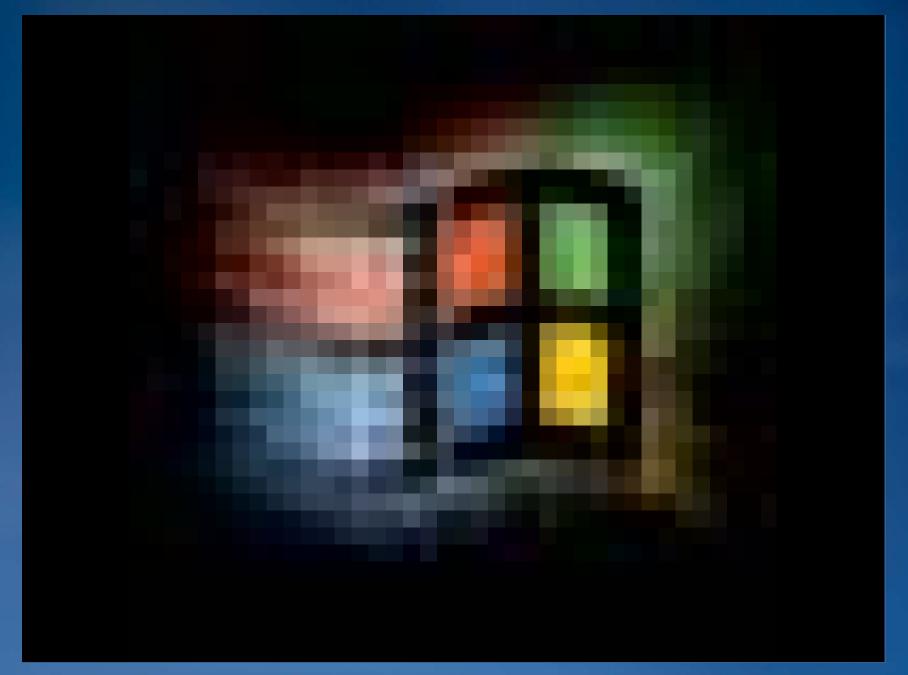

#### How do I use it?

- Blank slate
  - Different types of projects with code windows
  - No default ArcGIS commands
  - No default mapping environment
- Programmer adds functionality
  - -.NET controls
  - ArcGIS Engine controls
  - License handling
  - ArcObjects customizations

#### What can I do with it?

- Create stand-alone ArcGIS Desktop applications
- Create applications that run without user intervention
- Automate workflows
- Work with ArcGIS Engine
- Extend and customize
  - ArcGIS Desktop
  - ArcGIS Server

# What can I do with it Stand along Applications

- A toolkit for developers
  - Create easy-to-use desktop applications
  - Single-use license
- Cross-platform
- Development tools
  - ArcObjects
  - Controls

Windows, Solaris, Linux (Intel)

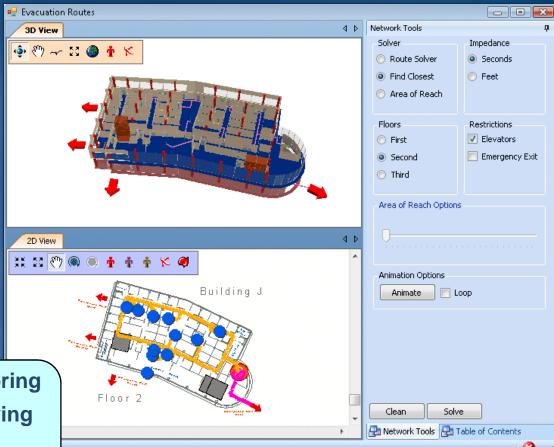

- Map viewing and authoring
- GIS analysis and querying
- Editing
- Geoprocessing

# What can I do with it Integrate with ArcGIS Server

- User does not need ArcGIS Desktop
- Key way to share data across the Internet
  - Geocoding
  - Editing
  - Geoprocessing tools
  - Create custom "tasks"
- Custom Web services
- Mobile applications

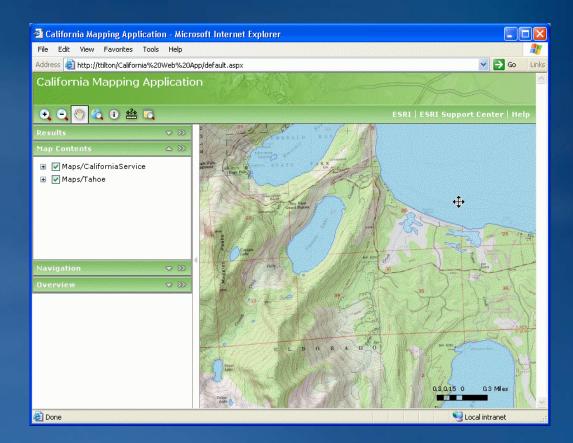

# Prototype: Access OMDs

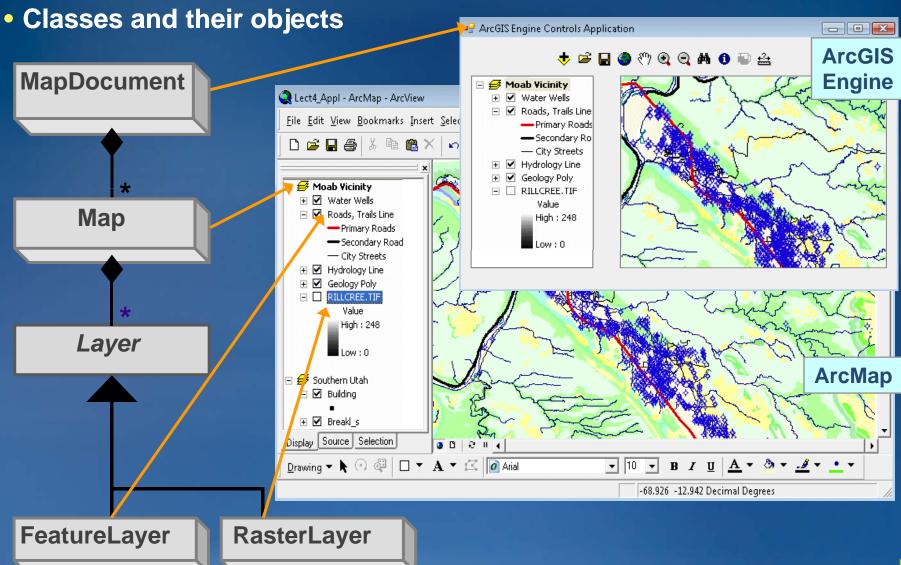

#### Prototype: create pseudocode

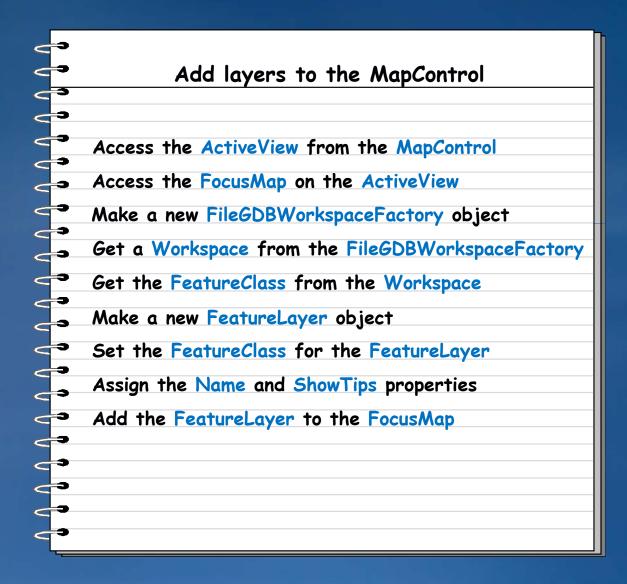

### **Using Engine controls**

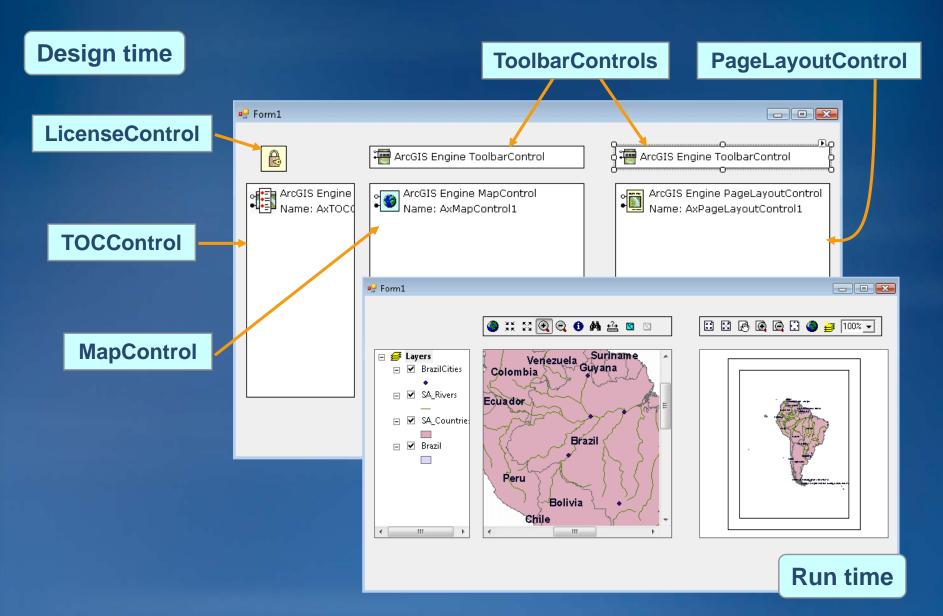

### **Getting started with controls**

- Framework for developers
- For prototype and testing
- No programming required
- Drag and drop for toolbar
- Interactive property pages
  - Access existing data
  - Load commands and tools
  - Buddy controls

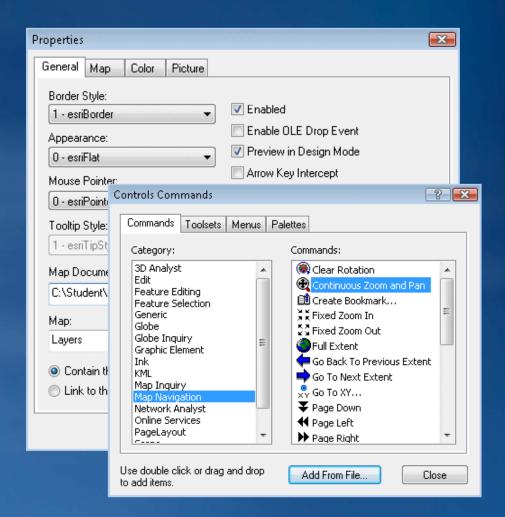

# Getting started with controls Work with Maps

- Load data
  - Map documents
  - Feature classes
  - Layer files
  - Rasters
- Use for viewing and analysis
- Expose mouse and other events

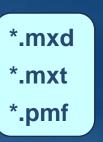

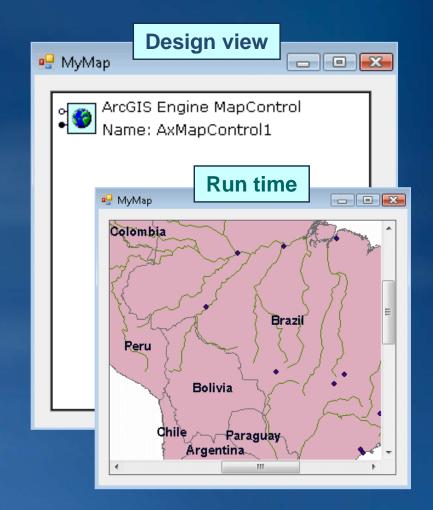

# Getting started with controls Work with Layouts

- Load data
  - Map documents
  - Feature classes
  - Layer files
  - Rasters
- Display data frames
- Draw all elements in one view
- Create layouts
  - North arrows, scale bars, legend
- Print

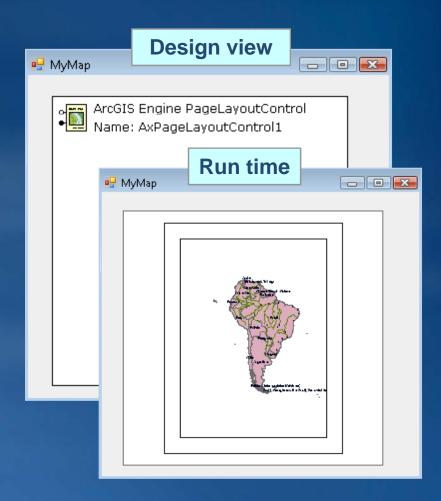

#### What is next

- Set a buddy control
- Display layers and symbols
  - For the buddied control
- Control layer visibility
- Limitations
  - Does not replicate ArcMap table of contents
  - Cannot reorder layers (default behavior)
  - No default context menus

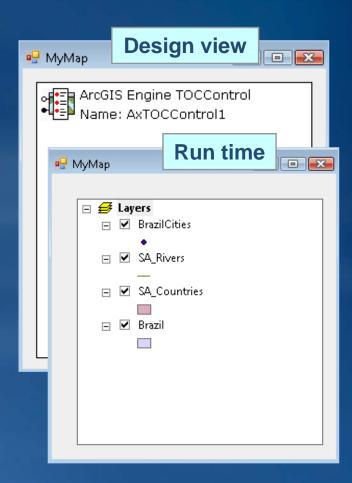

### What is next Work with ToolBars and Tools

- Container for commands
  - Buttons
  - Tools
- Set a buddy control
- Commands interact with control
  - MapControl
  - PageLayoutControl

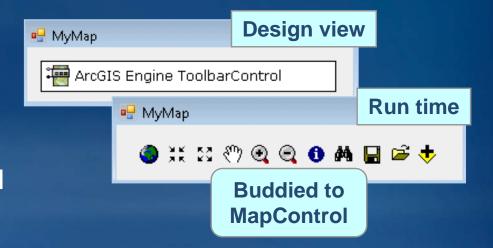

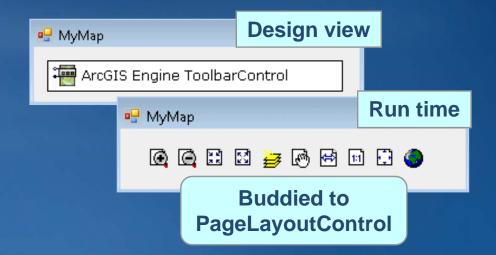

### Using Code (COM/NET)

```
Dim activeView As IActiveView
activeView = axMapControl1.ActiveView
Dim focusMap As IMap
focusMap = ?
Dim fileGDBWSF As IWorkspaceFactory = New FileGDBWorkspaceFactory
Dim workspace As IWorkspace
workspace = fileGDBWSF.?
                                    ("C:\Database\World.gdb" ,0)
Dim fws As IFeatureWorkspace
fws = CType(?
                      , IFeatureWorkspace) 'Explicit casting
Dim featClass As IFeatureClass
featClass = fws.OpenFeatureClass( "Countries" )
Dim featLayer As IFeatureLayer = New FeatureLayer
featLayer.FeatureClass =?
featLayer.Name = "Countries"
featLayer.ShowTips = True
focusMap.AddLayer(featLayer)
```

#### What do I need

- .NET projects must reference the ESRI assemblies
- Import namespace to access ArcObjects .NET types
  - Use as coding shortcuts

'Without importing the namespace
Dim activeView As ESRI.ArcGIS.Carto.IActiveView

'Visual Basic .NET keyword > Imports
 Imports ESRI.ArcGIS.Carto
 Dim activeView As IActiveView

'Visual C# .NET keyword > using
 using ESRI.ArcGIS.Carto;

#### **Assemblies**

- SRI.ArcGIS.AxControls.dll
- SRI, ArcGIS, AxGlobeControl.dll
- SRI, ArcGIS, AxLicense Control. dll
- ESRI, ArcGIS, AxMapControl.dll
- ESRI, ArcGIS, AxPageLayoutControl.dll
- SRI.ArcGIS.AxPublisherControls.dll
- SESRI.ArcGIS.AxReaderControl.dll
- SRI.ArcGIS.AxSceneControl.dll
- SRI, ArcGIS, AxTOCControl, dll
- SRI, ArcGIS, AxToolbarControl.dll

...\Program Files\ArcGIS\DotNet

# What do I need . Net code snippets

Insert Snippet – Reuseable ArcObjects code

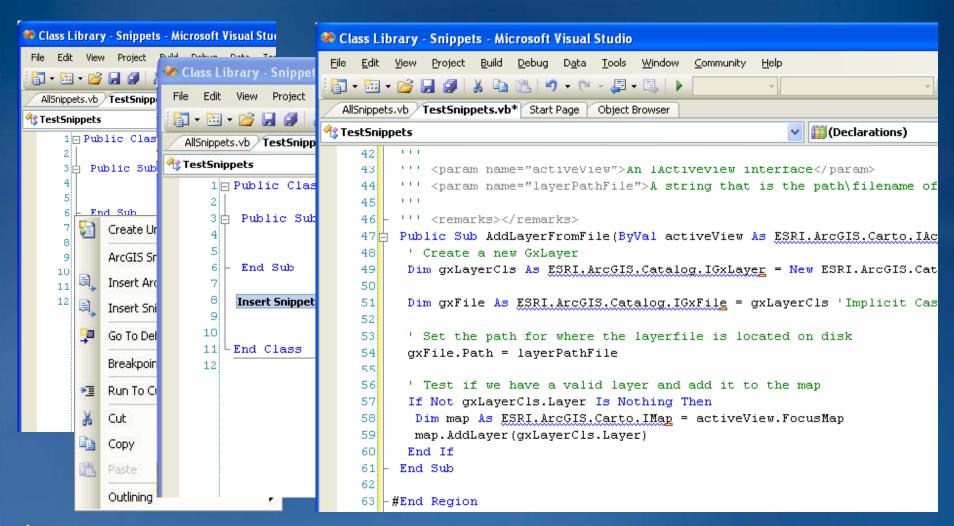

### Working with code

Access maps from MapDocument

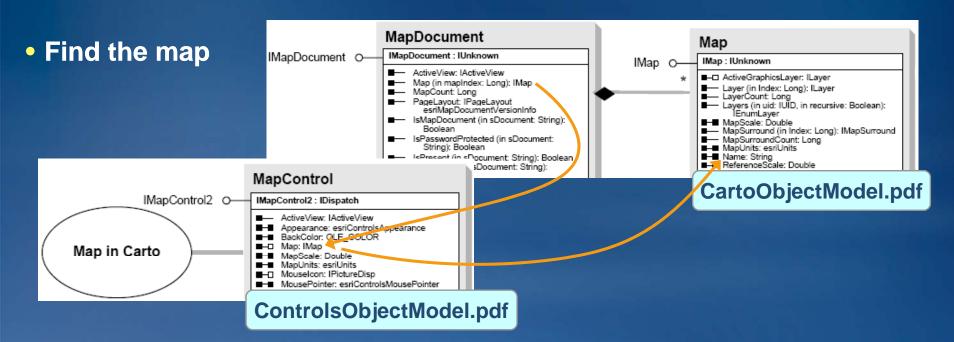

## Working with code Accessing the Workspace

• Create new type of WorkspaceFactory

```
Dim wFactory As IWorkspaceFactory
wFactory = New FileGDBWorkspaceFactory
```

• Open and OpenFromFile return Iworkspace

Dim workspace As IWorkspace

Open (in ConnectionProperties: IPropertySet, in hWnd: OLE\_HANDLE): IWorkspace
 OpenFromFile (in fileName: String, in hWnd: OLE\_HANDLE): IWorkspace

Set the workspace

```
workspace = wFactory.OpenFromFile _
("C:\Student\IPAN\Database\World.gdb" , 0)

C:\Student\IPAN
Database
Geometry.gdb
Geoprocessing.gdb
World.gdb
World.gdb
```

## Working with code Access the Feature Class

- Feature classes
  - Geodatabase feature class, shapefile, CAD feature class, etc.
- IFeatureWorkspace :: OpenFeatureClass
  - Returns object reference to IFeatureClass
    - OpenFeatureClass (in Name: String): IFeatureClass
  - QI to IFeatureWorkspace

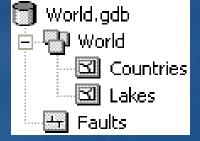

Open feature class

```
Dim featClass As IFeatureClass
featClass = featWS.OpenFeatureClass("Lakes")
```

# Working with code Set Layer Properties

- Must create layer and set properties
  - featClass from previous slide references Lakes layer
- Use general or specific interfaces
  - Depending on properties you want to set

```
Dim fLyr As IFeatureLayer = New FeatureLayer

fLyr.FeatureClass = featClass

'Set Layer properties
fLyr.Name = "World Lakes"
fLyr.ShowTips = True

'Add the layer to map control
axMapControl1.ActiveView.FocusMap.AddLayer(fLyr)
```

#### What is next

MapControl corresponds to data view in ArcMap

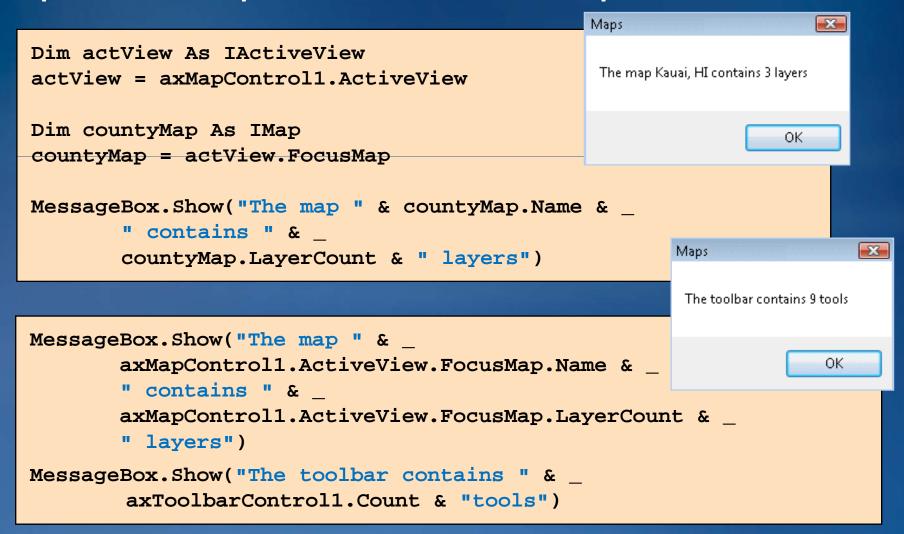

### Where do you go from here?

- Other ESRI instructor-led courses
  - Developing Applications with ArcGIS Engine
     Using the Microsoft .NET Framework
  - Developing Applications with ArcGIS Server
     Using the Microsoft .NET Framework
  - Extending ArcGIS Desktop Applications

### Let's build an application

- Exercise A
  - Out of the box